# ロボット工学実験用教材としての カーボン抵抗仕分け装置の開発と評価

大池 賢†• 花田 一磨††

# Development and Evaluation of a Carbone Resistance Dividing Device for a Teaching Material of Robotics Engineering Experiment

Ken OIKE† and Kazuma HANADA††

#### **ABSTRACT**

 In Aomori Prefecture, where the Hachinohe Institute of Technology is located, there is a demand for the application of industrial robots to automate and save labor in industry, agriculture, fishery processing, logistics, and nursing care.

 In this study, a teaching material is developed to learn about the introduction of a robotic system based on the sorting of carbon resistors. The teaching material utilizes Dobot Magician, a comparatively inexpensive robotic arm introduced in the Department of Electrical and Electronic Engineering.

 As a result of evaluation the teaching material through a questionnaire survey after conduction the mock class, it is confirmed that the aims of the experiment can be achieved.

*Key Words: robotics, robot arm, teaching material* キーワード:ロボット工学,ロボットアーム,教材開発

## 1. はじめに

筆者が所属する八戸工業大学では2020年度より 複数学科横断プログラムとなるロボット工学プ ログラム1)が始まっており、同プログラムの開始 を見すえて電気電子工学科の実験科目用に比較 的安価な卓上ロボットアームであるDobot社製の Dobot Magician<sup>2)</sup>が導入された。これを用いる実験 課題には、本学が位置する青森県には工業<sup>3</sup>・農 業<sup>4)</sup>・水産加工業<sup>5</sup>・物流<sup>3)</sup>・介護<sup>6</sup>等における自動

 $\overline{a}$ 

†† 工学部電気電子工学科・講師

化・省力化といった産業用ロボット応用の需要 があるため、これらの地域課題を解決できる能 力を身につけられる内容であることが求められ る。そこで本研究では、まずは電気電子工学を 学ぶ我々にとって身近な問題である「混ざって しまったカーボン抵抗の仕分け」を取り上げ、 ロボットシステム導入の流れを体験できる実験 内容・教材を開発することとした7)。

# 2. 使用するロボットアーム (Dobot Magician)について

使用するロボットアームはDobot社製のDobot Magician(写真**1**)という比較的安価な4軸ロボッ トアームで、吸引カップやグリッパー等のエン

令和3年12月17日受付

<sup>†</sup> 工学部電気電子工学科・4年

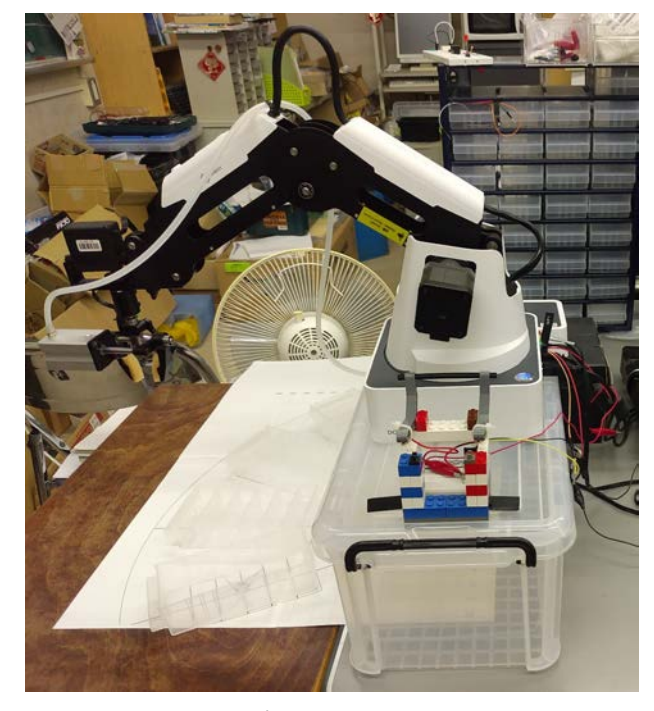

写真**1** Dobot Magician

ドエフェクタを取付けることができ、ティーチ ング・プレイバック、ビジュアルプログラミン グ言語であるBlockly、テキストプログラミング言 語であるpythonを使った制御等が可能である。

以下、いくつかの特徴について説明する。

#### 2.1 操作用GUI

Dobot Magicianの操作用GUIとしてDobot Studioと いうソフトウェアがある(図**1**)。今回使用する 機能は次の通りである。

(a) Teaching & Playback:アームの鍵ボタンを押 しながらアームを動かし、ボタンを離すとその 時のアーム座標を登録することができる(ティ ーチング)。その後、Dobot StudioのPlayボタンを クリックすると登録された順番にアーム位置が 動く(プレイバック)(図**2**)。

(b) Mouse:Dobot Studioのキャンバスでマウスカ ーソルを動かし、それに追随させてアーム先端 位置を動かす、リーダー・フォロワー制御を行 うことができる(図**3**)。

(c) Blockly:ビジュアルプログラミング言語の Blocklyを使い制御することができる。Pythonのコ ードも生成できるため、おおよその処理をBlockly で書き、Pythonに移行して複雑な処理を実行する、

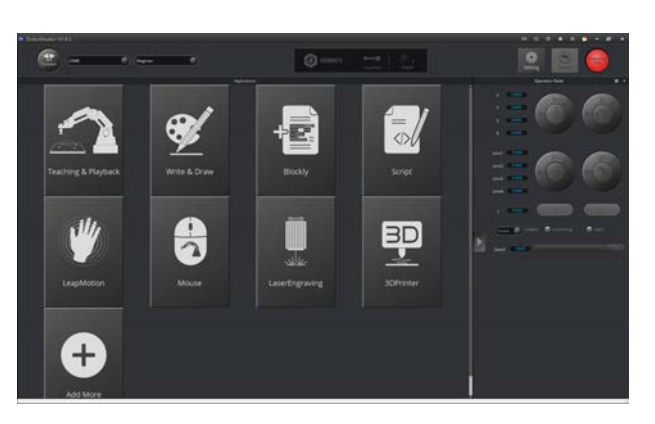

図**1** Dobot Studio

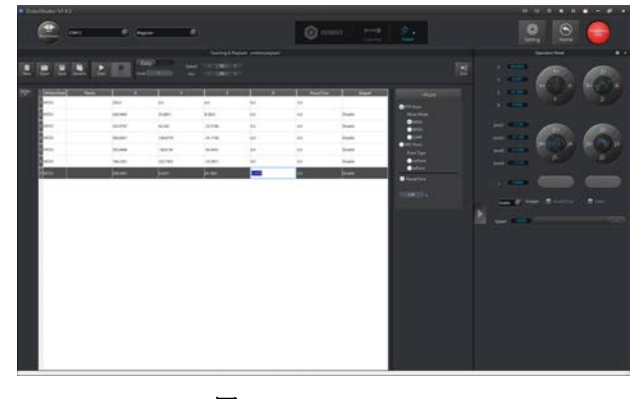

図**2** Teaching & Playback

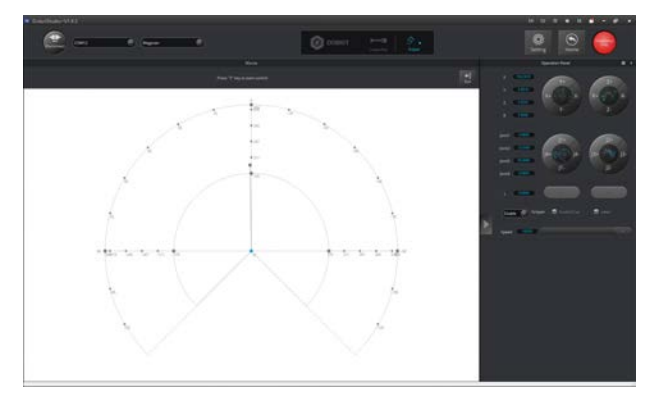

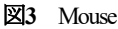

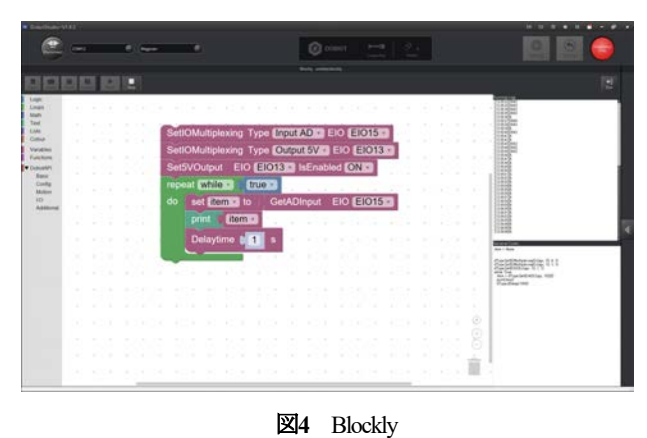

ということも可能である(図**4**)。

(d) Script:テキストプログラミング言語の Pythonで制御することができる。

#### 2.2 エンドエフェクタ

Dobot Magicianはアーム先端にエンドエフェク タとして次のようなツールを接続することがで きる。

(a) 吸引カップ:エアーポンプで吸引しブロッ クなどのオブジェクトを吸いつけることができ る。

(b) グリッパー:エアーポンプで爪を開閉しオ ブジェクトをつまむことができる。

(c) その他:ライティング用キット、レーザー 彫刻用キット、3Dプリント用キットが用意され ている。

#### 2.3 周辺機器

(a) コンベアーベルト:ステッピングモーター でベルトを動かし、ベルト上に載せたオブジェ クトを運ぶことができる。

(b) その他:Dobot Studioとは別に制御用パソコ ンにVisual StudioとDobot Magician用のライブラリ をインストールし、パソコンに接続したカメラ で画像認識を行い作業させることも可能である。

#### 2.4 周辺機器とのインターフェース<sup>8)</sup>

(1) 台座部分

Dobot Magicianの台座背面にあるインターフェ ースは図**5**のようになっている。図**5**中⑥は周辺機 器とのインターフェースである(図**6**)。例えば、 GP1とSW1はエアーポンプに、Stepper1は3Dプリ ンタキットの押出機やコンベアベルトのステッ ピングモーターに、GP2はカラーセンサーに接続 する。また、GP2のEIO14ピンからアナログ電圧 を出力したり、EIO15ピンを使ってアナログ電圧 の読み込みをすることもできる。

#### (2) アーム部分

アーム部分にも図**7**のようなインターフェース が設けられており、GP3は吸引カップやグリッパ ーを、GP4 (もしくは5)に光電センサを接続す る。

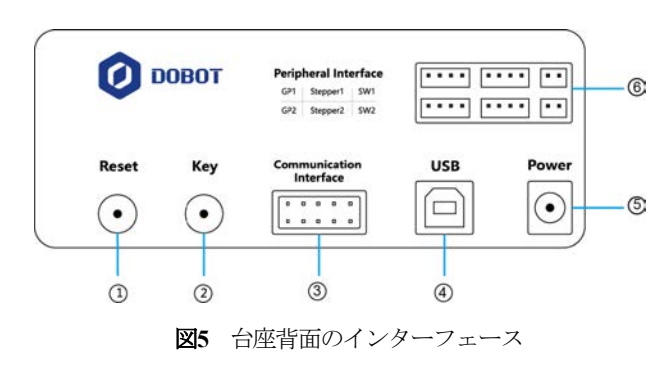

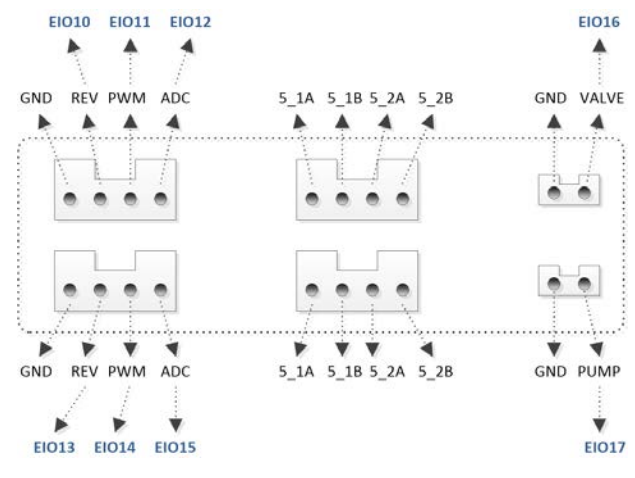

図**6** 周辺機器用インターフェース

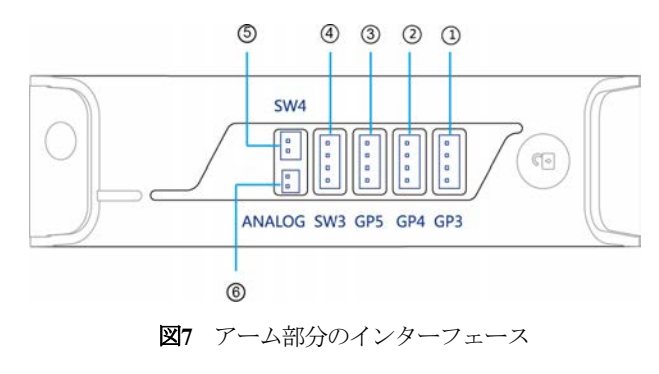

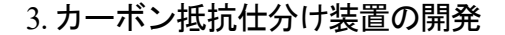

#### 3.1 作業課題の検討

電子工作の最中にカーボン抵抗が混ざってし まうと仕分けが面倒なため、ジャンクボックス に放り投げてしまうことがままあるが、これを 自動で仕分けることとができれば便利である。 このような背景から今回は先に述べたように 「混ざってしまったカーボン抵抗の仕分け」を 作業課題とした。なお、仕分ける対象のカーボ ン抵抗の種類としては、秋月電子通商で販売し

八戸工業大学 紀要第41巻 (2022)

ているカーボン抵抗のセット<sup>9</sup>を考え、0Ω~ 2.2MΩとした(実際には後述するように整理箱の 都合で1kΩ~9.1kΩとした)。

#### 3.2 抵抗値の判別方法について

カーボン抵抗を仕分けるには、その抵抗値を 調べる必要があるが、この方法には次のような ものが考えられる。

### (1) 画像認識

Dobot Magicianの他にWebカメラ等を用意し、撮 影した画像からカラーコードを読み取り判別す るという処理も可能であるが、実験内容の比重 が情報処理技術に寄りすぎる懸念があるため今 回はこの方法を採用しないこととした。

(2) オームの法則

Dobot Magicianの出力を利用して抵抗に加わる 電圧と流れる電流からオームの法則を用いて未 知抵抗の抵抗値を判断するのも良いが、抵抗の 値が小さい場合、出力が過負荷となり測定でき なくなることも考えられる。よってこの方法も 採用しないこととした。

#### (3) 抵抗分圧

Dobot Magicianの出力を利用して既知抵抗と未 知抵抗で分圧した電圧から未知抵抗の値を求め る方法で、マイコンによる抵抗測定でもよく用 いられる。簡単な電気回路で実現できるので、 今回はこちらの方法を採用することとした。

#### 3.3 抵抗測定回路の製作

#### (1) 抵抗測定回路

2.4で触れたように Dobot Magicianのインターフ ェースには例えばEIO15ピンのような3.3V12bitの A/D コンバータ (ADC) がある。そこで、隣接す るEI014ピンの3.3Vのデジタル出力を電源として 分圧回路を製作しようとしたところ、デジタル 出力の電圧が安定せず不都合があった。そのた め、図 **8** のように EIO13 ピンの 5V のデジタル出 力を電源として三端子レギュレータ TA48033S で 直流3.3Vに降圧し、未知抵抗R、と既知抵抗Rで分 圧させ、この電圧を EIO15 ピンの ADC で取り込 むこととした。

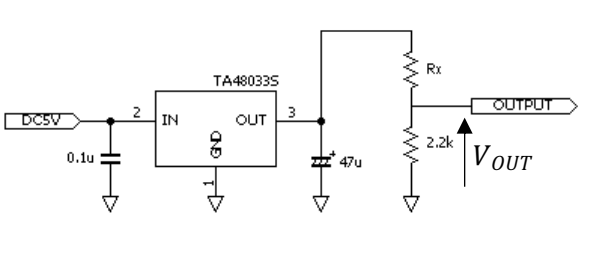

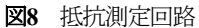

#### (2) 既知抵抗の値について

図 8 の回路で未知抵抗Rxが0Ωか1Ωかを判別す るためには、分圧電圧の差が 3.3V12bit の ADC の 分解能以上であればよいので、

$$
\frac{R}{0+R}V - \frac{R}{1+R}V > \frac{V}{2^{12}}
$$

$$
\frac{R}{R} - \frac{R}{1+R} > \frac{1}{2^{12}}
$$

$$
\frac{1}{1+R} > \frac{1}{2^{12}}
$$

$$
\therefore R < 4095
$$

となり、既知抵抗 *R* は4095[Ω]以下であればよい

ことになる。また、未知抵抗が2.2MΩか∞Ω(開 放)かを判別するためには

$$
\frac{R}{2.2M + R}V - \frac{R}{\infty + R}V > \frac{V}{2^{12}}
$$

$$
\frac{R}{2.2M + R} > \frac{1}{2^{12}}
$$

$$
R > \frac{2.2M}{2^{12} - 1} = 537
$$

となるので、既知抵抗は537~4095[Ω]とすれ ばよい。そこで今回は既知抵抗としてこの平均 値に近い2.2kΩを採用することとした。

(3) 抵抗測定装置

図**8**の回路で抵抗を測定し、Dobot Magicianのグ リッパーでカーボン抵抗をつまみ上げるために、 写真**2(a)**のように、スズメッキ線を加工した端子 にカーボン抵抗を載せる装置を製作した。しか し、接触面積が小さく、紙やすり等でスズメッ キ線を頻繁に削らないと安定して測定すること ができなかった。そのため、写真**2(b)**のように LEGOブロックを使い、台に置いたカーボン抵抗 をテスターリードで押さえつけるようにしたり、 接触面積を増やすために真鍮板を加工してカー ボン抵抗を挟み込むようにもしたが、いずれも 結果が芳しくなかったため、最終的にはミノム シクリップを半分に割り、その歯でカーボン抵 抗を押さえつけるようにした。その結果、特に 支障なく抵抗値の測定ができるようになった。

#### (4) 装置の配置

Dobot Magician、抵抗測定装置、抵抗の整理棚、 制御用パソコンを写真 **3**のように配置した。なお、 ロボットアームの可動範囲の都合で整理棚は図 **9** のように放射状に配置し、仕分ける対象のカー ボン抵抗は1[kΩ]~9.1[kΩ]に制限することとし た。

# 4. 実験テーマ「ロボットアームに関する実験」 について

## (1) 実験テキストの製作

3.で製作した実験装置を使った実験テーマ「ロ ボットアームに関する実験」の実験テキストを 製作した。抜粋したものを図 **10** に示す。また、 設定した実験課題等について以下に説明する。

#### (2) 実験課題

今回設定した実験課題は次の囲みの通りで、 簡単な操作や座標の確認、プログラミングと抵 抗測定、最後に課題となる作業を実行させる流 れとしている。なお、Dobot Magicianの動作のプ ログラムはビジュアルプログラミング言語であ るBlocklyを使うこととし、次に示すプログラム**1** のようなサンプルプログラム中の数値を調整さ せる程度にしている。これは先の3.2(1)で触れた 理由による。

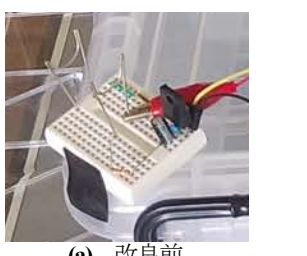

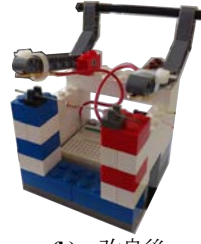

**(a)** 改良前 **(b)** 改良後 写真**2** 抵抗測定装置

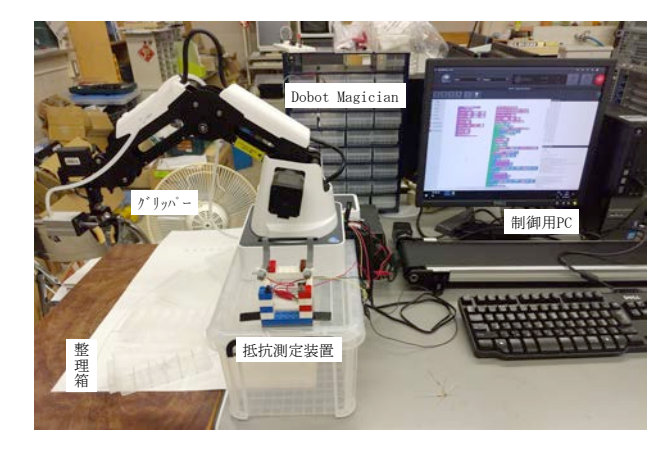

写真**3** カーボン抵抗仕分け装置

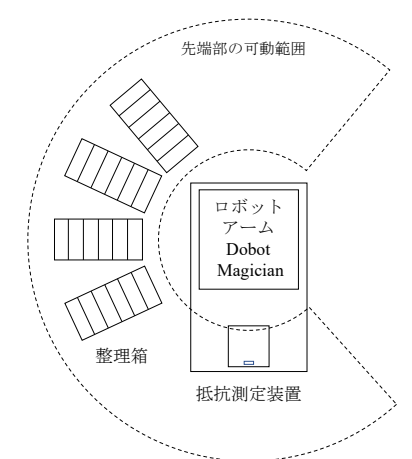

図**9** 実験装置の配置

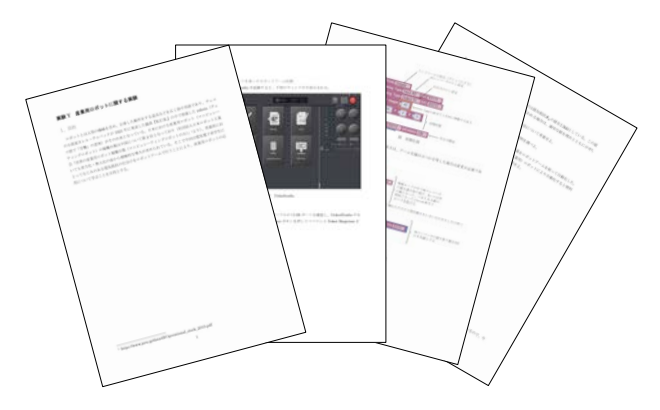

図**10** 実験テキスト(抜粋)

- (1)Dobot Magicianのマウス追随モードを使 い、ロボットアームの動作範囲を確認 せよ。
- (2)Dobot Magicianのティーチング・プレイ バックモードを使い、抵抗測定器の上 に置いた抵抗を任意の場所に運ぶ作業 を行え。
- (3)抵抗の仕分け作業の準備として以下を 行え。
- (3-1)Dobot Magicianのティーチング・プ レイバックモードを使い、抵抗の仕分 け場所の座標を確認せよ。
- (3-2) Dobot MagicianのBlocklyモードを使 い、ADコンバータによる抵抗の測定を 行え。
- (4)Dobot MagicianのBlocklyモードを使い、 抵抗の仕分けを行え。

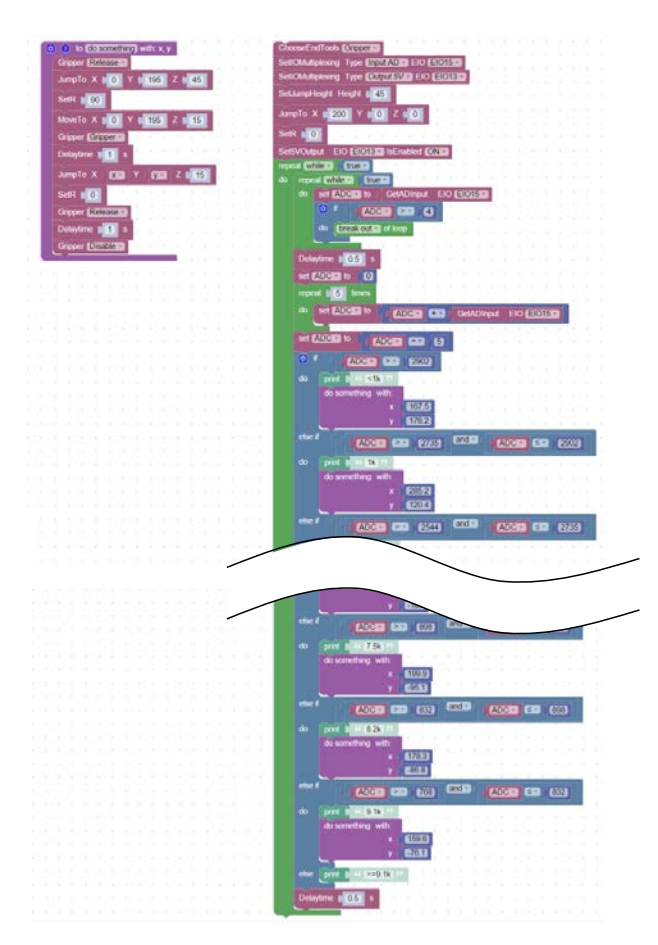

プログラム**1** 抵抗の仕分けプログラム(抜粋)

#### (3) 実験結果の例

実験結果の例として、後述する模擬授業の際 に得られた実験課題(3―2)及び(4)の結 果を表 **1** に示す。左から 1、2 列目は仕分け対象 の未知抵抗のカラーコード及びデジタルテスタ ーで測定した測定値で、3 列目は図 **8** の回路で分 圧した電圧を取り込んだADCの値、4列目は課題 (4)の結果で、上記プログラム **1**を使い正しく 判別できたか、できなかったかを○と×で表し ている。

表 **1**を見ると、一部の抵抗が判別ができていな いことが確認できる。この改善には、①既知抵 抗の誤差や、②ADC のオフセット誤差を低減さ せることがまず考えられる。また、「実験」と して実施するのであれば、判別できる抵抗を用 意する、という手段も考えられる。一方で失敗 するケースを残し、改善案を考察させるのもよ いと思われる。

| 課題 (3-2) |                 |       | 課題<br>(4)  |
|----------|-----------------|-------|------------|
| カラーコード   | 未知抵抗[kΩ]<br>測定値 | ADCの値 | 判別(※)      |
| 1.0      | 1.01            | 2873  | 0          |
| 1.2      | 1.20            | 2703  | ∩          |
| 1.5      | 1.49            | 2496  | ∩          |
| 2.2      | 2.20            | 2096  | ∩          |
| 2.4      | 2.40            | 2004  | ∩          |
| 2.7      | 2.66            | 1895  | ∩          |
| 3.3      | 3.27            | 1686  | $\bigcirc$ |
| 3.9      | 3.85            | 1522  | ∩          |
| 4.7      | 4.66            | 1343  | ∩          |
| 5.1      | 5.05            | 1266  | ∩          |
| 5.6      | 5.80            | 1185  | ∩          |
| 6.8      | 6.90            | 1035  | ∩          |
| 7.5      | 7.50            | 952   | $\bigcirc$ |
| 8.2      | 8.26            | 898   | ×          |
| 9.1      | 9.20            | 827   | ⌒          |

表**1** カーボン抵抗の測定及び判別結果

<sup>※ ○</sup>は止しく判別できたもの、×は判別でき なかったものを示す。

#### (4) 考察課題

今回の実験のねらいはロボットシステム導入 の流れを体験しつつ地域課題を解決できる能力 を身につけることであるので、考察課題として は、今回の作業課題の解決方法の検討、事例調 査、身近にある自動化・省力化が可能な事項の 提案ということで、下記の囲みの考察課題を設 定した。

- (1)今回の抵抗による分圧を用いた抵抗測 定では既知抵抗の値を2.2kΩとしてい る。この値は適切かどうか考察せよ。 適切でないと思われる場合は、適切な 値を理由とともに示せ。
- (2)抵抗測定について、今回用いた方法以 外の方法について考案せよ。
- (3)青森県内における(産業用)ロボット の活用事例を調べよ。
- (4)今回は電子工作を行う際に生じる抵抗 の仕分け作業をロボットアームを使っ て自動化した。この事例のように、身 の回りの物事について、(産業用)ロ ボットにより自動化すると便利であ る、といった活用先を考え、その仕組 みを提案せよ。

#### 5. 模擬授業の実施結果

以上に説明した実験教材を使い、電気電子工 学科4年生5名を対象に模擬授業を実施した。実 施中の様子としては、ロボットアームの動作範 囲を逸脱した際にホームポジションに戻したり 本体の再起動が必要になるなど、エラー対応が 多少面倒である他は特に実験に支障はなく、一 通りの課題をこなすことができていた。また、 本実験ではビジュアルプログラミング言語の Blockly でプログラミングさせているため、プロ グラミング初心者の学生であっても見よう見ま ねでプログラムの作成を行えていた。ただ、動 作の流れを理解させるために工夫が必要である と思われる。これは表 **2** 及び表 **3** に示した模擬授 業の実施後に行ったアンケート調査の集計結果 からも確認できる。

表**2** 実施後アンケートの集計結果①

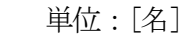

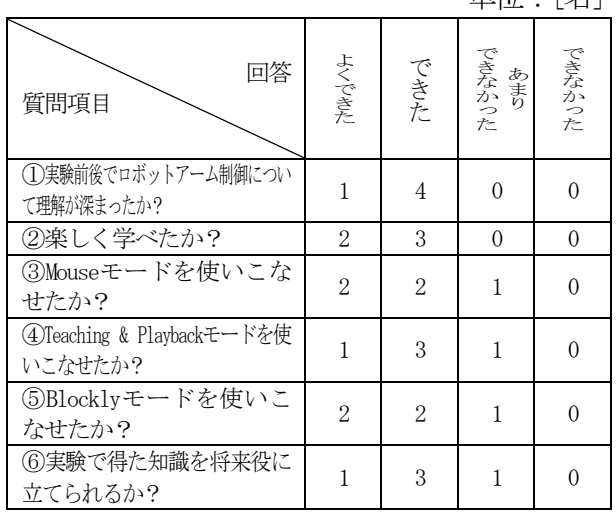

# 6. おわりに

電気電子工学科に導入されたロボットアーム Dobot Magicianを活用した実験課題「ロボットア ームに関する実験」の実験内容の考案、作業課 題解決のためのカーボン抵抗仕分け装置の開発、 実験テキストの製作と、これらの教材を用いた 模擬授業の実施及びアンケート調査による評価 を行った。

模擬授業での様子や実施後アンケートの結果 を見ると、実験を通してロボットを活用した自 動化・省力化についての理解が深まっており、 実験実施により実験のねらいを達成できるとい える。しかしながら、ロボットシステム導入の 流れに関しては、カーボン抵抗の仕分けを例に 実験中に説明したり、考察課題で身近な例を考 えさせるものの、後者は設計までは行わないた め、ロボットシステム導入に関わるシステムイ ンテグレーターの体験としては不十分かもしれ ない。

今後も本教材の改善を行いつつ、学んだ知 識・技術を活かすという点でも、考察したアイ デアを授業時間外で実現に移す機会を設け、学 生の学びの質向上や地域が求める人材の育成に 努めていきたい。

八戸工業大学 紀要第41巻 (2022)

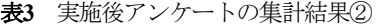

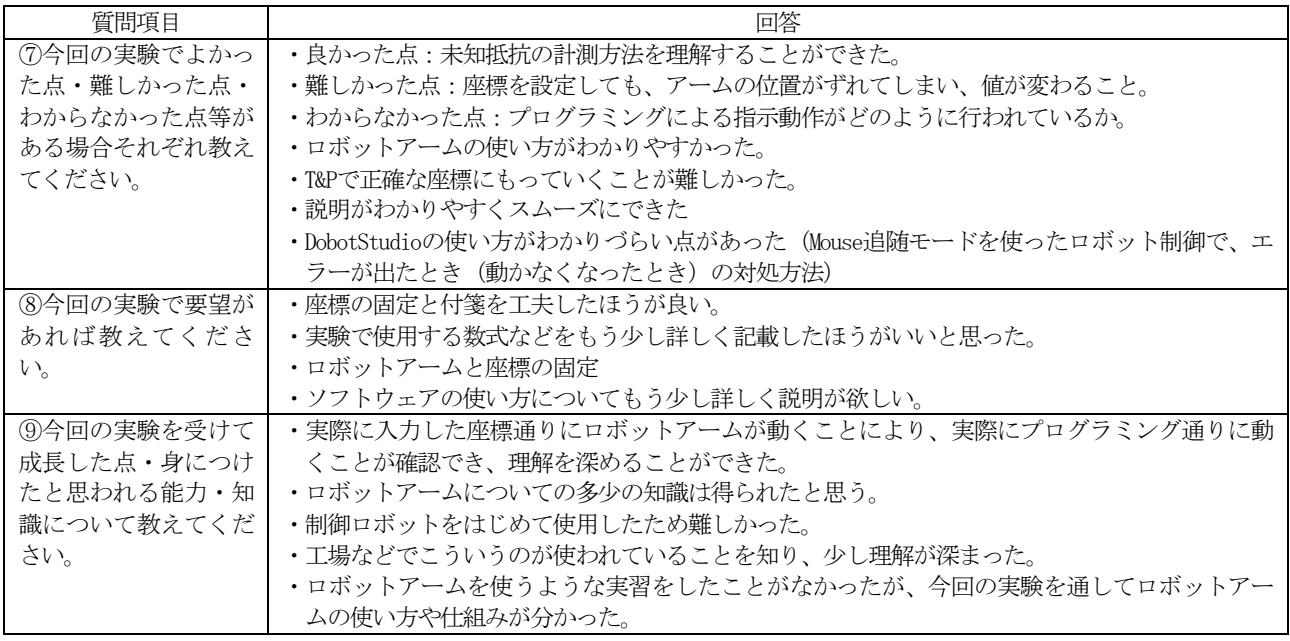

#### 参考文献

- 1) 八戸工業大学:「学科横断型プログラム」,https://www.hitech.ac.jp/department/topics/, (最終アクセス日2021/12/6),
- 2) DOBOT: 「DOBOT Magician」, https://www.dobot.cc/dobotmagician/product-overview.html, (最終アクセス日2021/12/6),
- 3) 青森県商工労働部地域産業課経営支援グループ:「先端設 備 等 導 入 計 画 作 成 支 援 マ ニ ュ ア ル 」, https://www.pref.aomori.lg.jp/soshiki/shoko/chiikisangyo/files/r1keika kusakuseisien manual aomoriken.pdf, (最終アクセス日 2021/12/6),
- 4) 青森県:「青森県のスマート農業関連情報」, https://www.pref.aomori.lg.jp/soshiki/nourin/nosui/kikaiboshu.html , (最終アクセス日2021/12/6),
- 5) 復興水産加工業販路回復促進センター:「企業紹介 第1 09回青森県三富産業株式会社」, https://www.fukko-

hanro.jp/corporate/20190723.html, (最終アクセス日 2021/12/6),

- 6) 青森県:「介護ロボットの導入支援等について」, https://www.pref.aomori.lg.jp/soshiki/kenko/koreihoken/kaigo\_robot\_ sien.html, (最終アクセス日 2021/12/6),
- 7) 大池 賢,花田一磨:「ロボット工学実験用教材としての カーボン抵抗仕分け装置の開発(その2)」,2021 年度 電気関係学会東北支部連合大会,4C06,2021/8/27,
- 8) DOBOT : 「DOBOT Magician V2 User Guide v2.0 」, https://www.dobot.cc/downloadcenter/dobotmagician.html?sub cat=73#sub-download, (最終アクセス日 2021/12/6),
- 9) 秋月電子通商:「カーボン抵抗(炭素皮膜抵抗) 1/2  $W$  全 部 入 り ( 7 3 種 類 0 Ω 付 ) 」, https://akizukidenshi.com/catalog/g/gR-07791 (最終アクセス日 2021/12/6).

### 要 旨

八戸工業大学が位置する青森県には、工業・農業・水産加工業・物流・介護等における自動 化・省力化といった産業用ロボット応用の需要がある。そこで、本研究では八戸工業大学電気 電子工学科に導入された比較的安価なロボットアーム Dobot Magician を活用し、電気電子系学生 にとって身近なカーボン抵抗の仕分けを題材としてロボットシステム導入について学べる教材 の開発を行うとともに、模擬授業を実施した。実施後アンケート調査により教材を評価した結 果、実験のねらいが達成できることが確認できた。

キーワード:ロボット工学,ロボットアーム,教材開発